## **DOCUMENTATION / SUPPORT DE FORMATION**

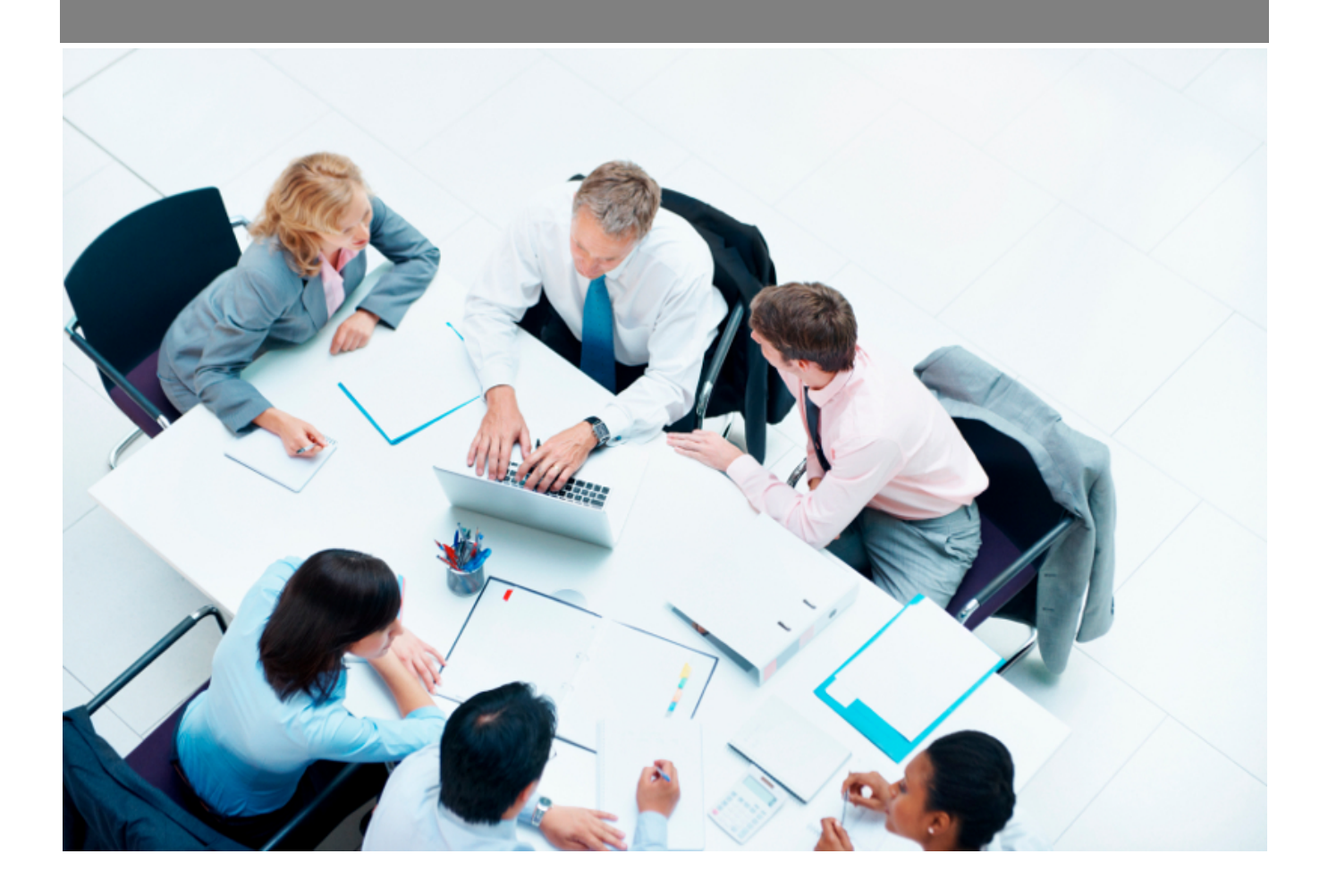

Copyright © Veryswing SAS, Tous droits réservés. VSActivity et VSPortage sont des marques déposées de Veryswing SAS.

## Table des matières

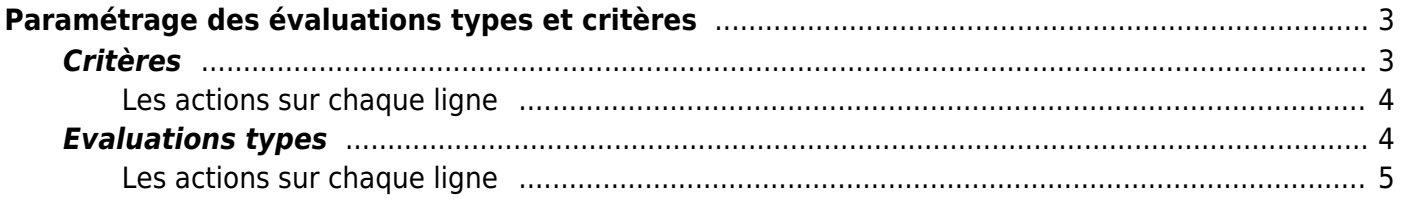

# <span id="page-2-0"></span>**Paramétrage des évaluations types et critères**

Cet écran vous permet de paramétrer les critères d'évaluation des fournisseurs.

### <span id="page-2-1"></span>**Critères**

Le premier onglet liste les critères d'évaluation :

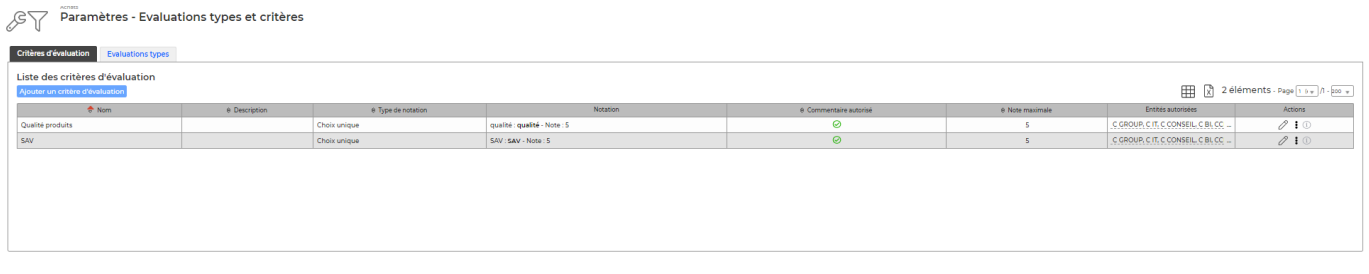

Pour ajouter un nouveau critère, cliquer sur **Ajouter un critère d'évaluation** . Le formulaire de création d'un nouveau critère s'ouvre :

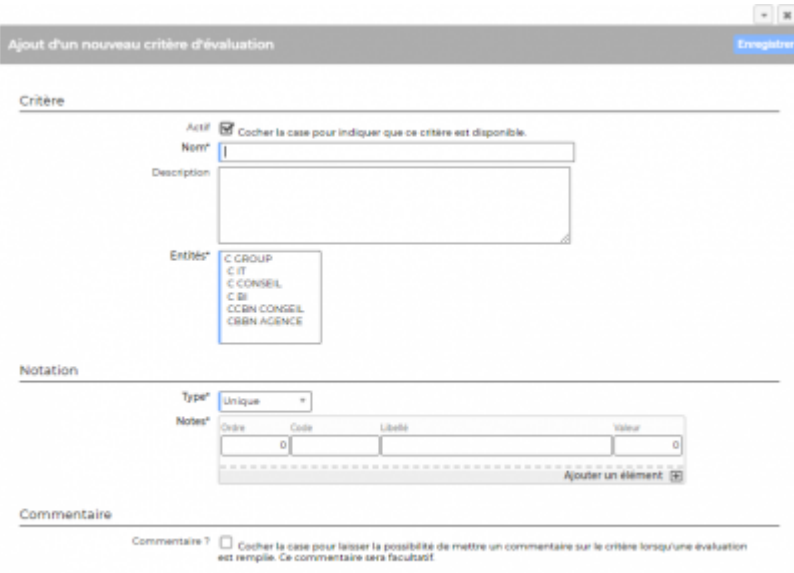

Il faut renseigner :

- le nom du critère
- l'entité
- le type de critère (sélection unique ou choix multiple)
- · les éléments de notation

#### <span id="page-3-0"></span>**Les actions sur chaque ligne**

**Modifier ce critère**

**Copier le critère** 

*b* ou **a** Activer ou Désactiver le critère

**Supprimer le critère** 

## <span id="page-3-1"></span>**Evaluations types**

Le deuxième onglet permet de gérer les évaluations types. Une évaluation est constituée d'un ensemble de critères.

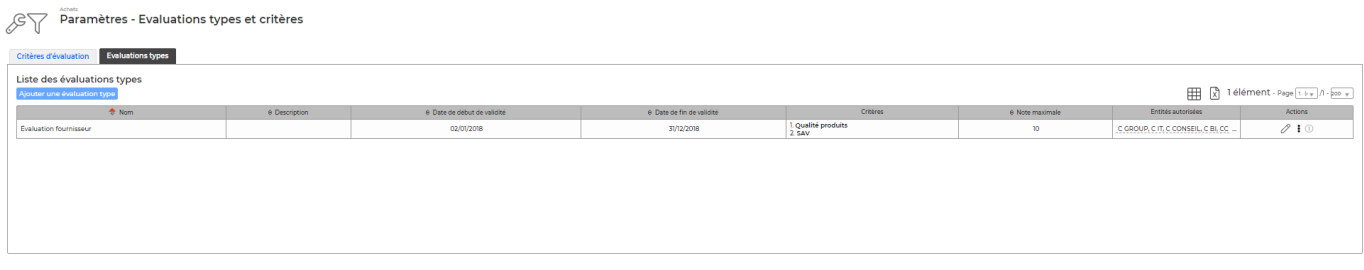

Pour ajouter une nouvelle évaluation type, cliquer sur **Ajouter une évaluation type**.

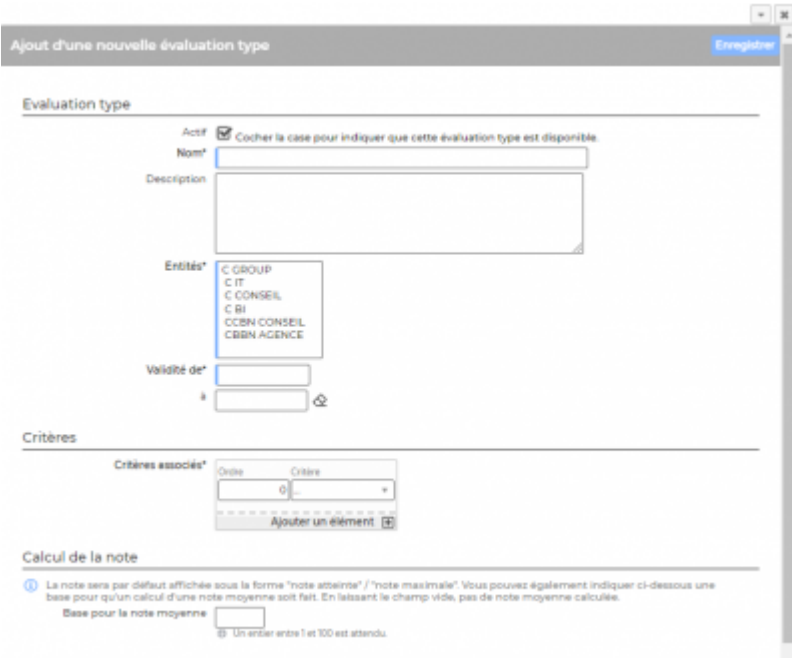

#### Il faut ensuite renseigner :

- l'objet de l'évaluation
- l'entité

Copyright © Veryswing SAS, Tous droits réservés. **Allette de la contracte de la contracte de la contracte de la** VSActivity et VSPortage sont des marques déposées de Veryswing SAS.

- la date de de début de validité et éventuellement la date de fin de validité
- les critères associés (au choix parmi les critères actifs et décrits dans l'onglet **Critères**).

#### <span id="page-4-0"></span>**Les actions sur chaque ligne**

- **Modifier cette évaluation type**
- **Copier cette évaluation type**
- *b* ou **b** Activer ou Désactiver cette évaluation type
- **Supprimer l'évaluation**